## 添加插件

目录 [Hide]

1. 描述 2. 参数 3. [HTTP](http://manage.india.resellerclub.com/kb/answer/804) 方法 4. 测试 URL 请求范例 5. 返回值

描述 [Top](http://manage.india.resellerclub.com/kb/answer/1580)

为当前独立主机订单添加指定的插件

参数 [Top](http://manage.india.resellerclub.com/kb/answer/2055)

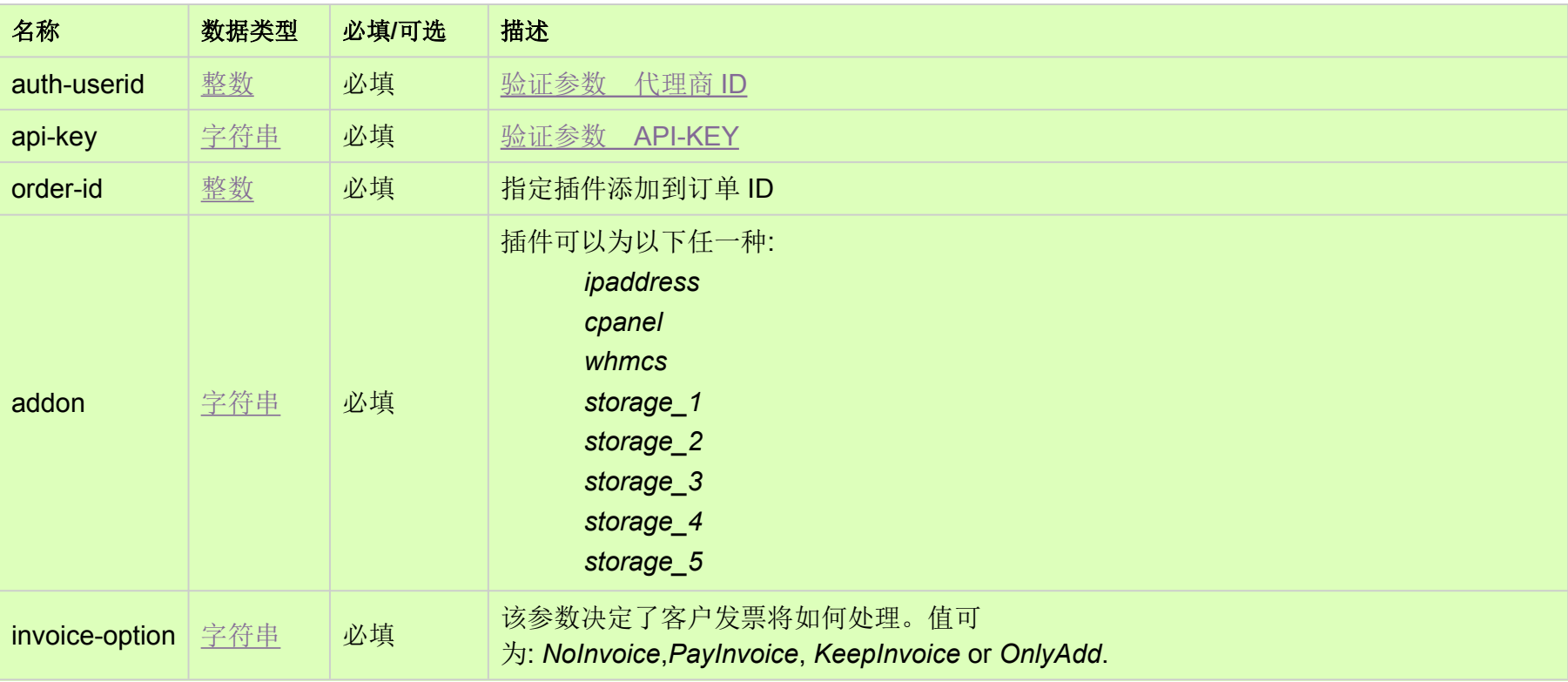

HTTP 方法 [Top](http://manage.india.resellerclub.com/kb/answer/2055)

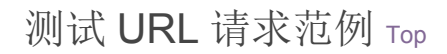

https://test.httpapi.com/api/dedicatedserver/linux/us/addon/add.json?auth-userid=0&api-key=key&order-id=0&addon=ssl&invoice -option=NoInvoice

返回值 [Top](http://manage.india.resellerclub.com/kb/answer/2055)

返回值包含如下信息:

## 域名 (description)

独立主机订单的订单 ID (entityid)

操作类型 (actiontype)

添加插件操作的操作类型(actiontypedesc)

添加插件操作的操作 ID (eaqid)

添加插件操作的操作状态(actionstatus)

添加插件操作状态的描述 (actionstatusdesc)

添加插件发票的发票 ID(invoiceid)

代理商的销售货币 (sellingcurrencysymbol)

销售总额(sellingamount)

未使用的销售总额(unutilisedsellingamount)

与独立主机相关的客户 ID(customerid)

备注

如果 **invoice-option** 设置为 NoInvoice. 那么值将不会返回 **invoiceid**, **sellingcurrencysymbol**, **sellingamount**, **unutilisedsellingamount** 和 **customerid**

出现任何错误,状态值将返回 ERROR 且伴随一条错误信息